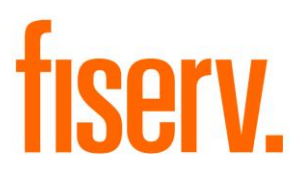

## **Raddon Data Extract**

**Raddon Extract PS\_RADDON\_EXTRACT Application 14259 DNAapp ID 64ce2ce8-e838-48dd-aacd-0c577e6413f2**

**Fiserv Confidential**: Distribution restricted to:

- Clients using or considering purchase of the product described in this document
- Fiserv associates

© 2012—2020 Fiserv, Inc. or its affiliates. All rights reserved. This work is confidential and its use is strictly limited. Use is permitted only in accordance with the terms of the agreement under which it was furnished. Any other use, duplication, or dissemination without the prior written consent of Fiserv, Inc. or its affiliates is strictly prohibited. The information contained herein is subject to change without notice. Except as specified by the agreement under which the materials are furnished, Fiserv, Inc. and its affiliates do not accept any liabilities with respect to the information contained herein and is not responsible for any direct, indirect, special, consequential or exemplary damages resulting from the use of this information. No warranties, either express or implied, are granted or extended by this document.

#### [http://www.fiserv.com](http://www.fiserv.com/)

Fiserv is a registered trademark of Fiserv, Inc.

Other brands and their products are trademarks or registered trademarks of their respective holders and should be noted as such.

#### **Overview:**

This application produces a comma-delimited extract file with account statistical information summarized by account within the start and end dates runtime parameters for import into a marketing database.

#### **Processing:**

This application selects accounts of product types defined by the Major Account Type Code and Major Account Type Code parameters, having a status defined by the Current Acct Status Code parameter.

This application computes statistical information for each selected account for the time period specified by the start and end date parameters. The financial institution can tailor the information gathered through the use of additional runtime parameters and application variables.

#### **Parameters:**

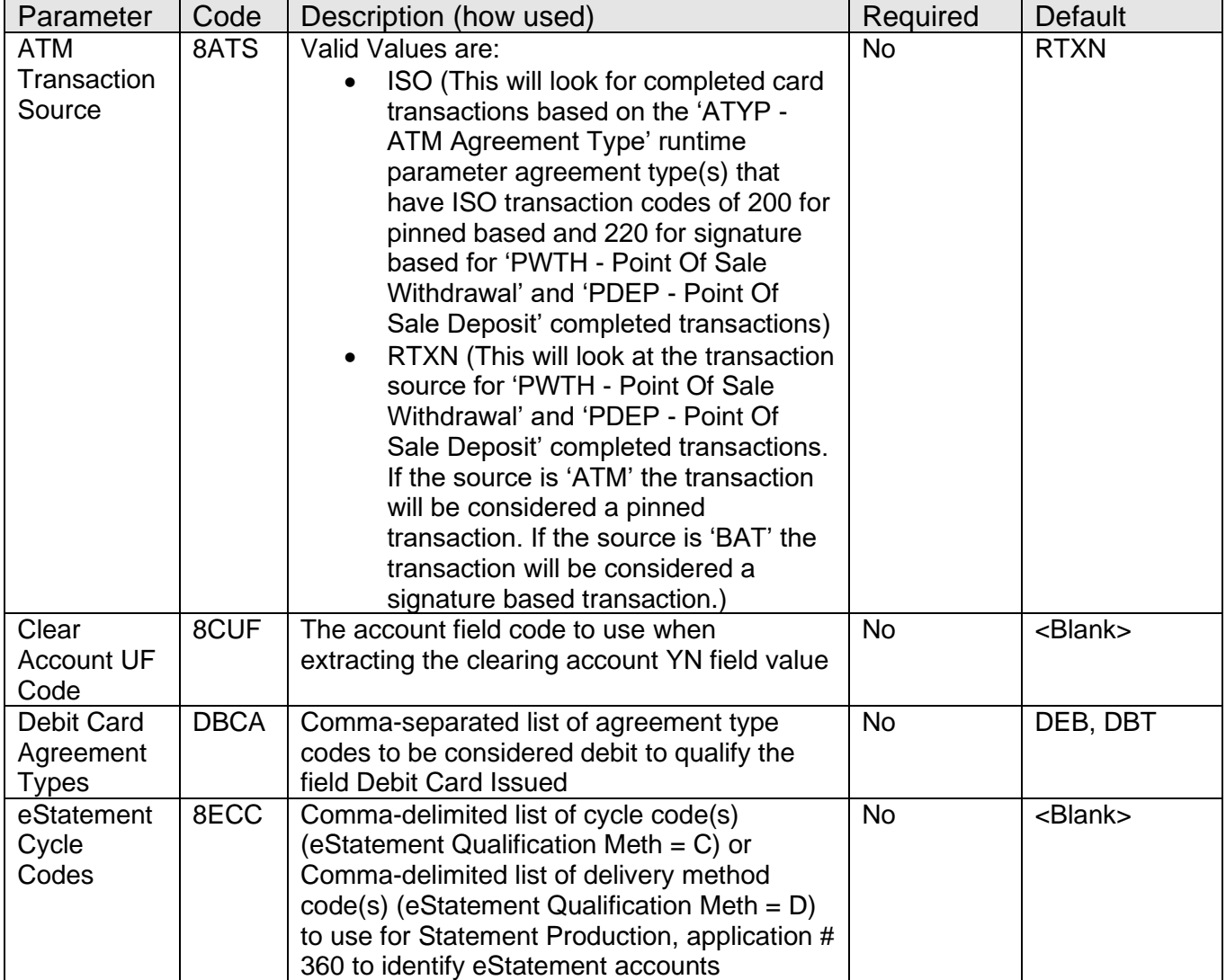

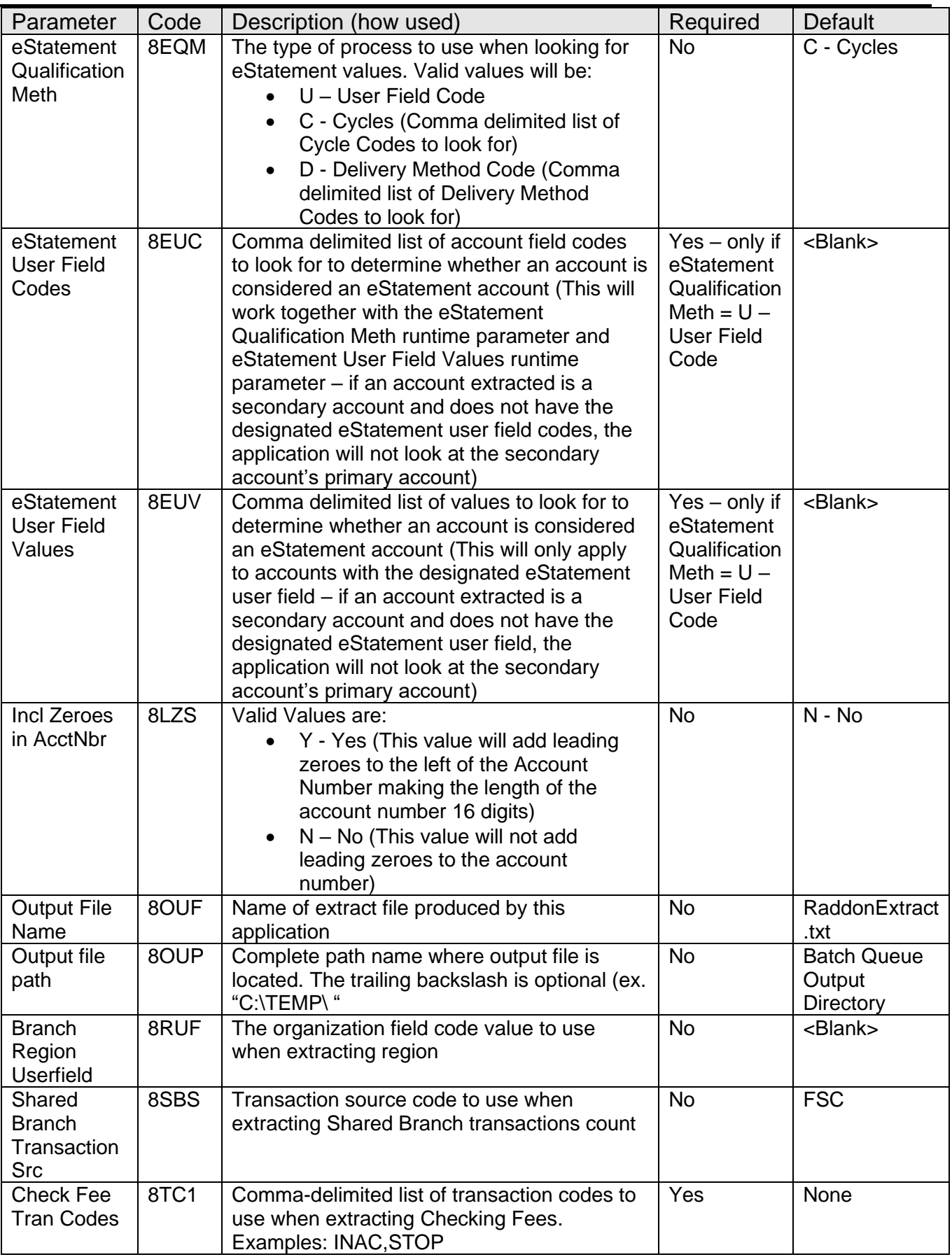

Raddon Extract Fiserv

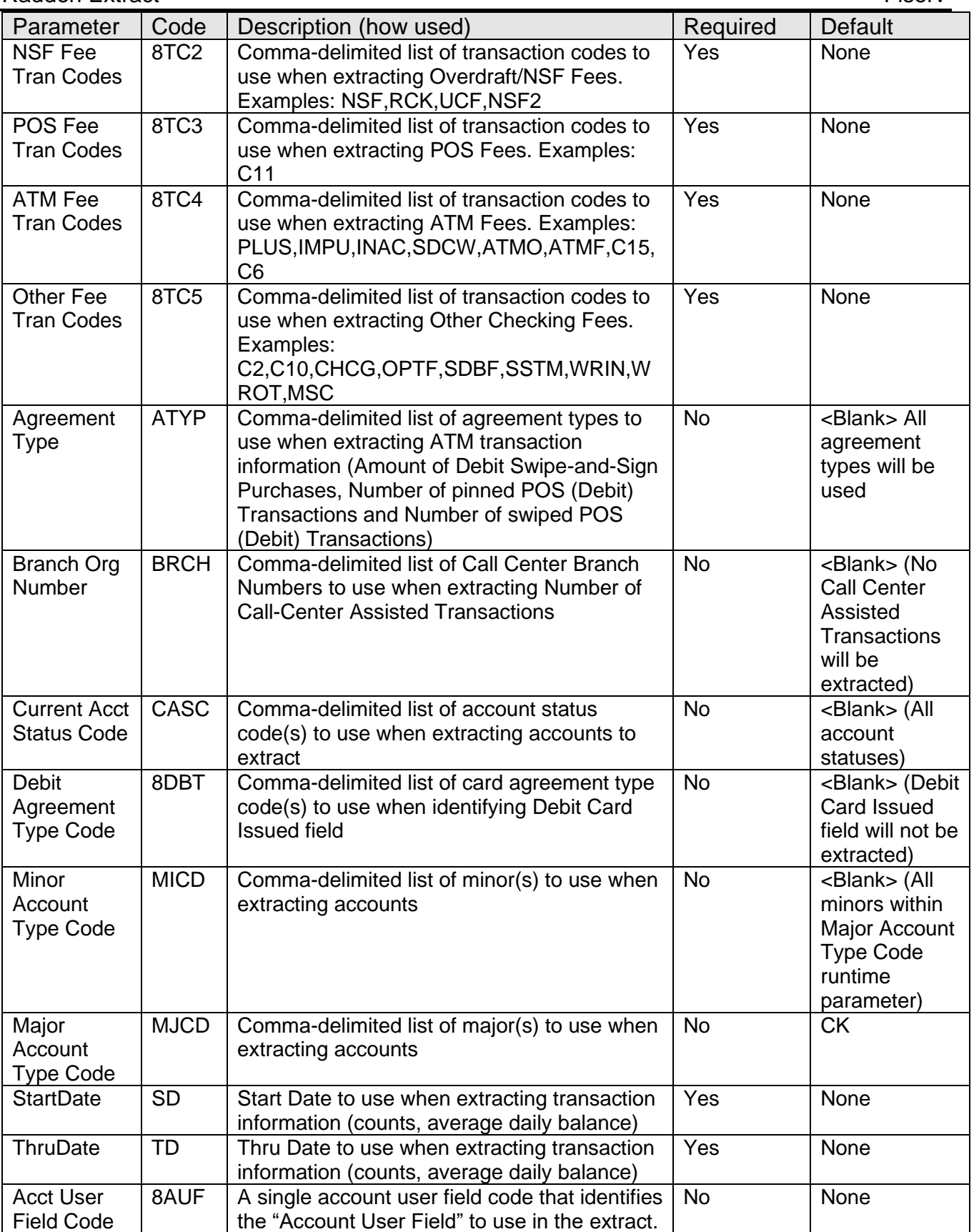

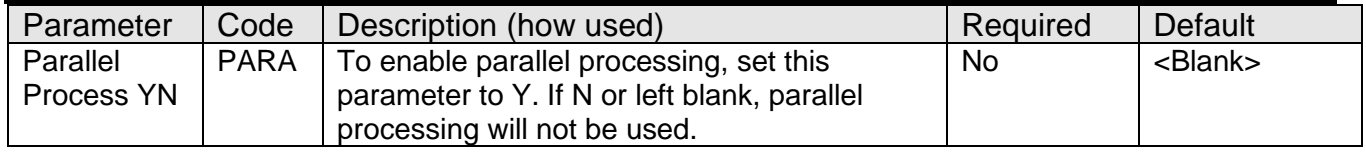

#### **Variables:**

**Below mentioned variables are configured at application level.**

#### **Calculation Category/Calculation Type Custom MCF Variables (8MCF)/Raddon Extract (8RA)**

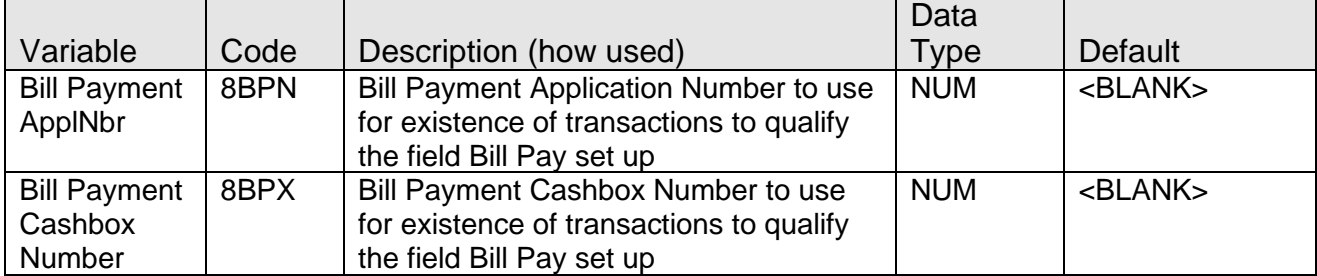

#### **Transaction Report Groups:**

The below transaction report groups are established to be used with the application, these groups are financial institution defined. The financial institution can add or remove transactions based on their reporting needs. The reporting groups will default to the most commonly used transactions during setup installation.

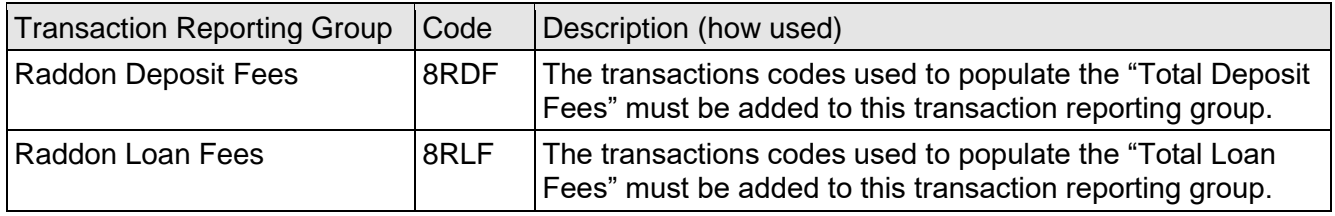

#### **Scheduling and re-run information:**

- The application can be run back in time.
- The application can be re-run.

### **Report(s):**

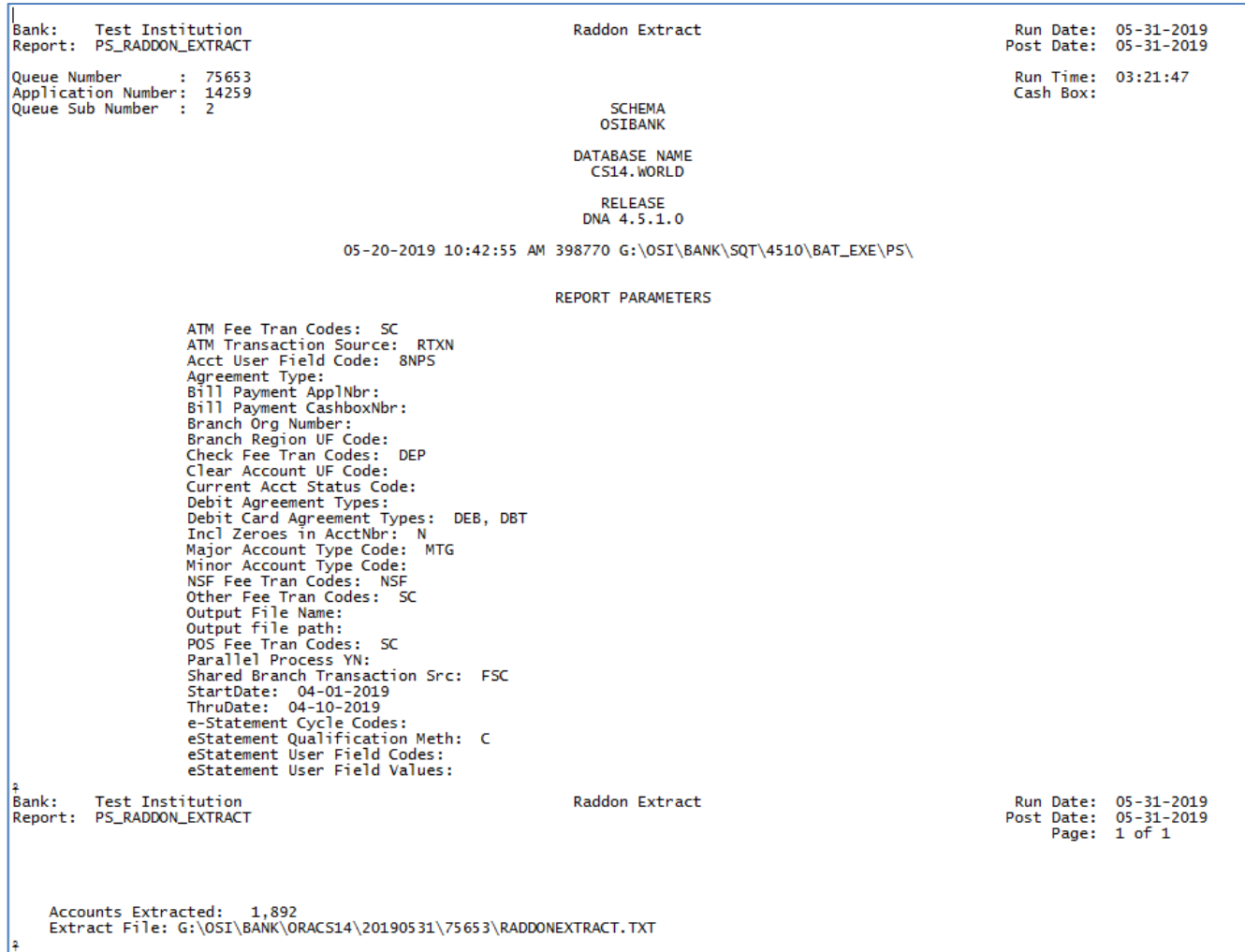

- Output extract will be sorted by Major, Minor and Account Number
- Output report will include the total number of accounts extracted

#### **File Layout(s):**

# **Output File Layout – Comma Separated**

Extract file created by this application – the first record extracted will be the Field Name

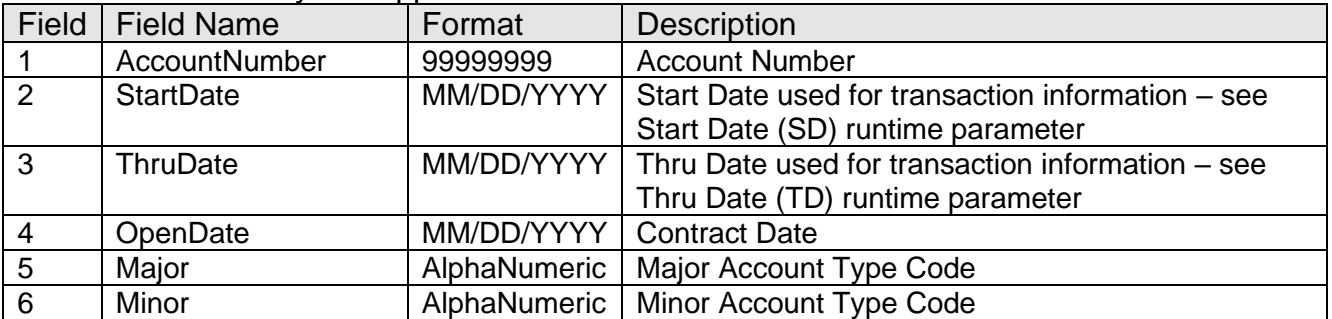

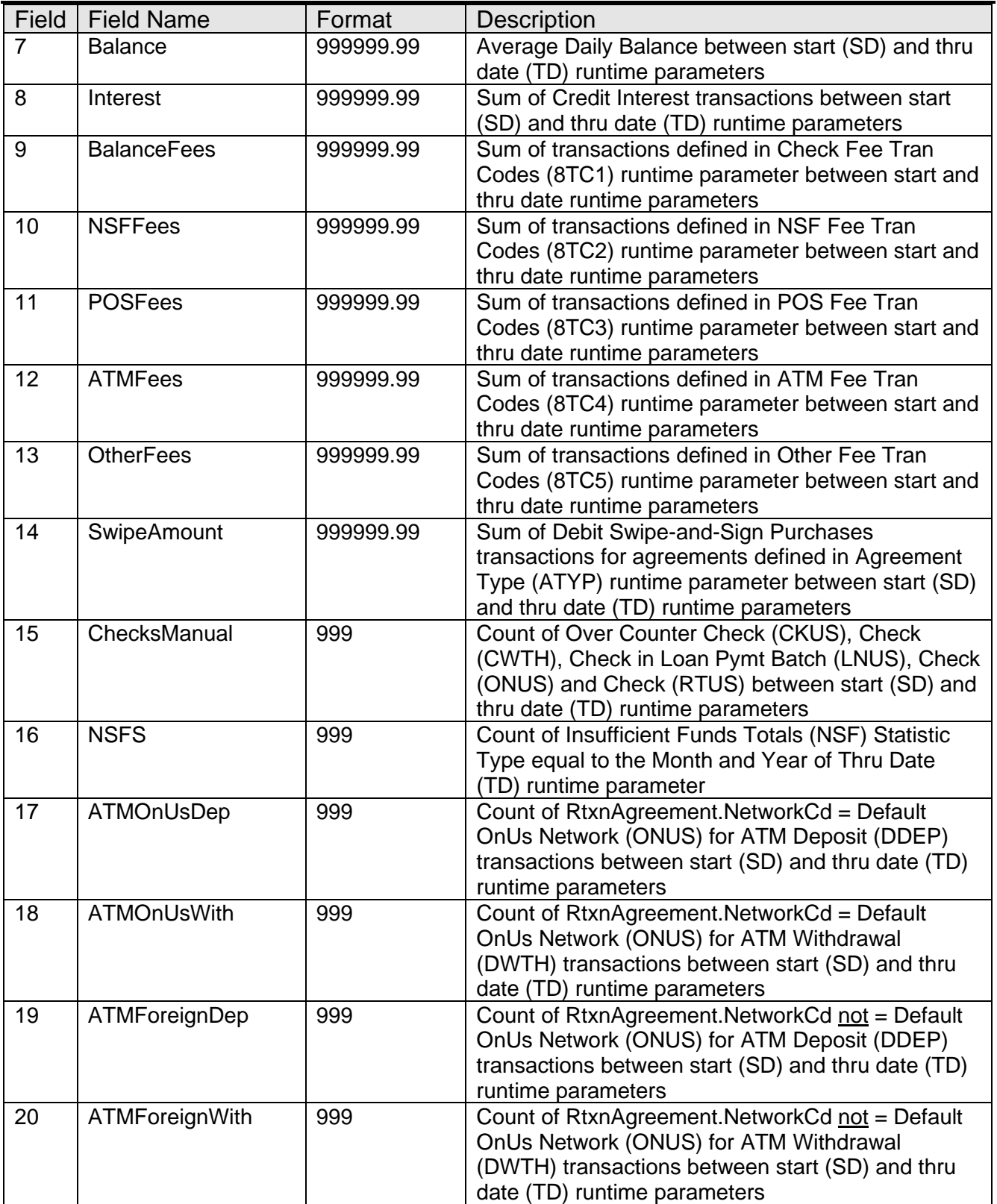

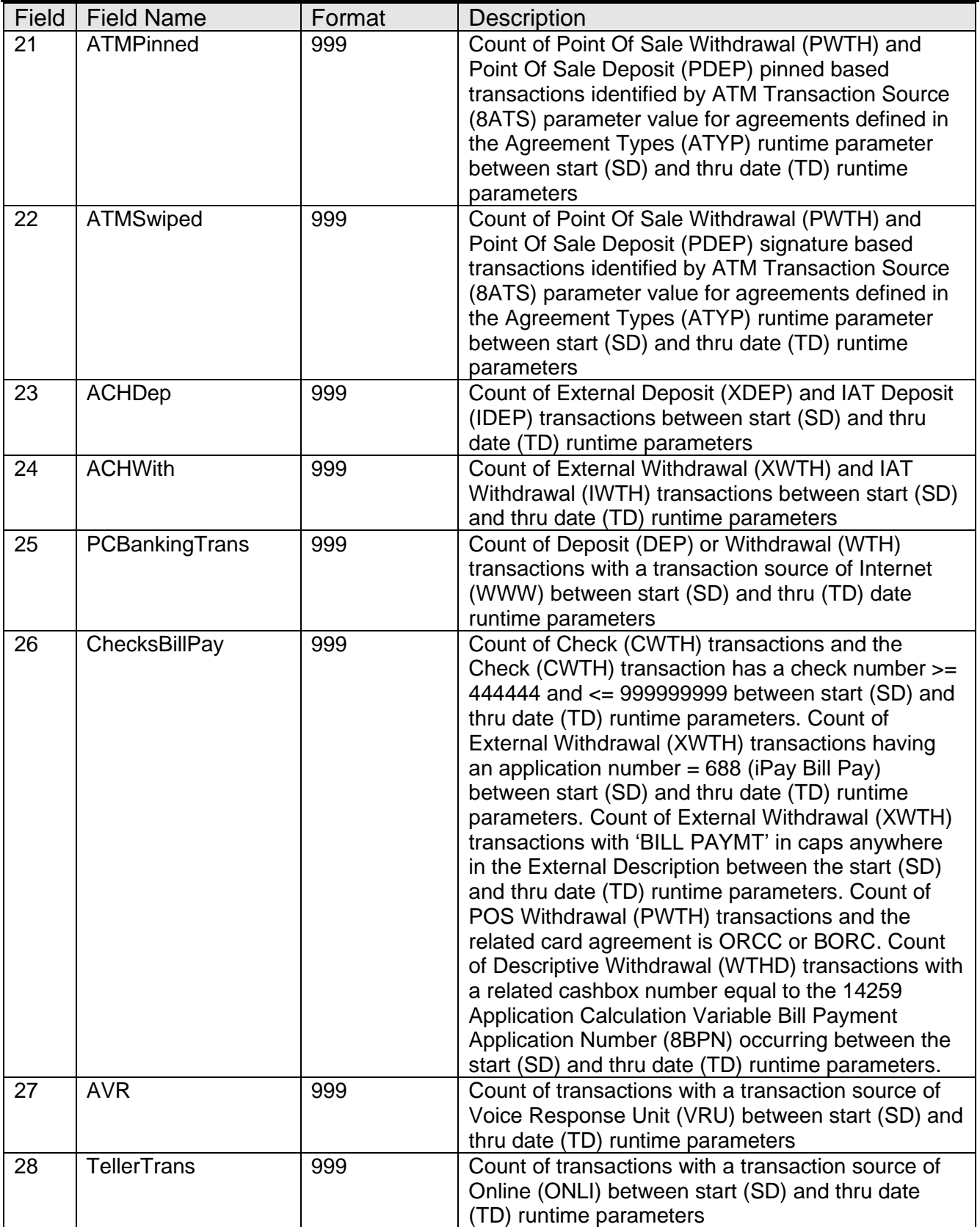

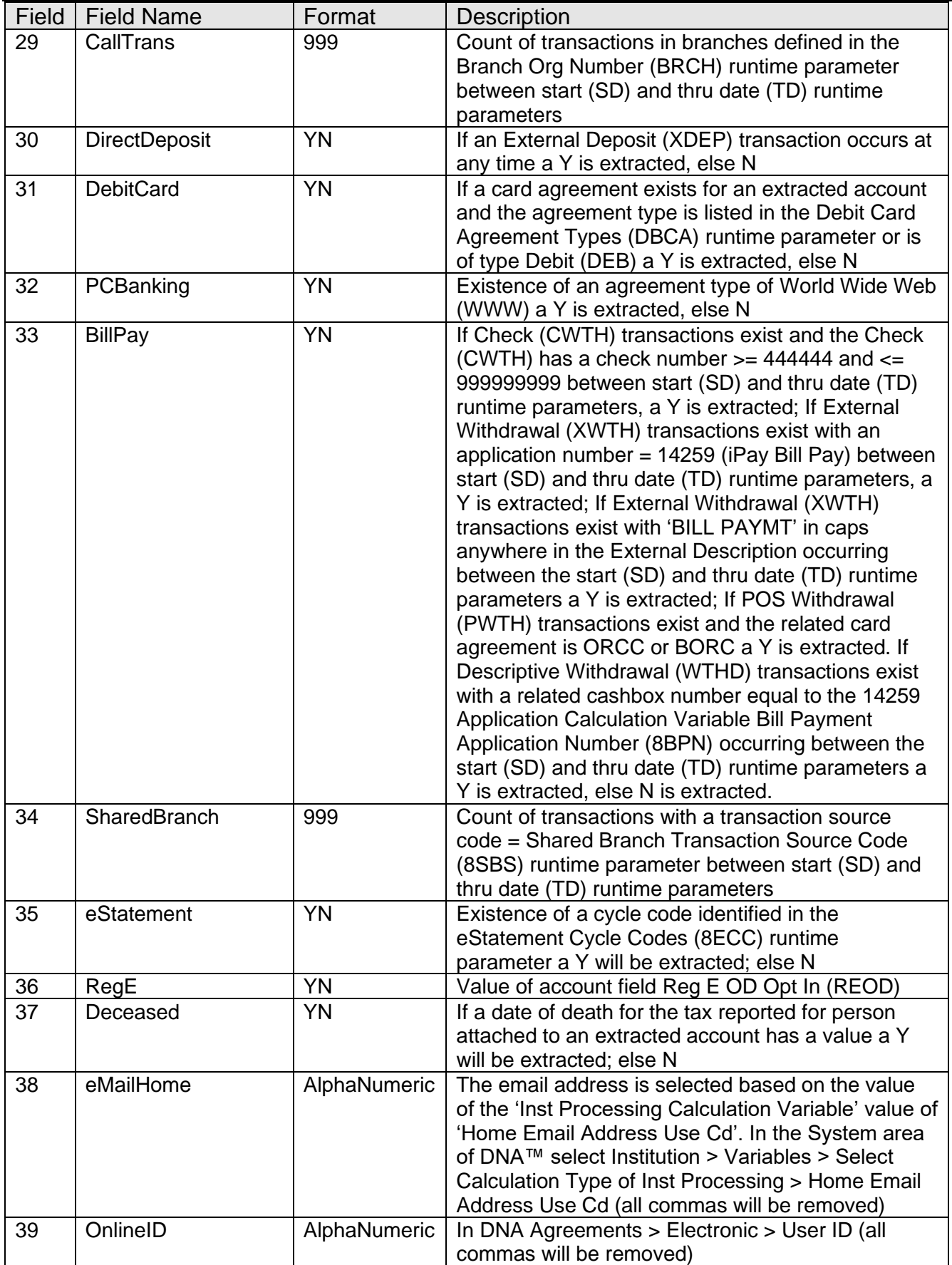

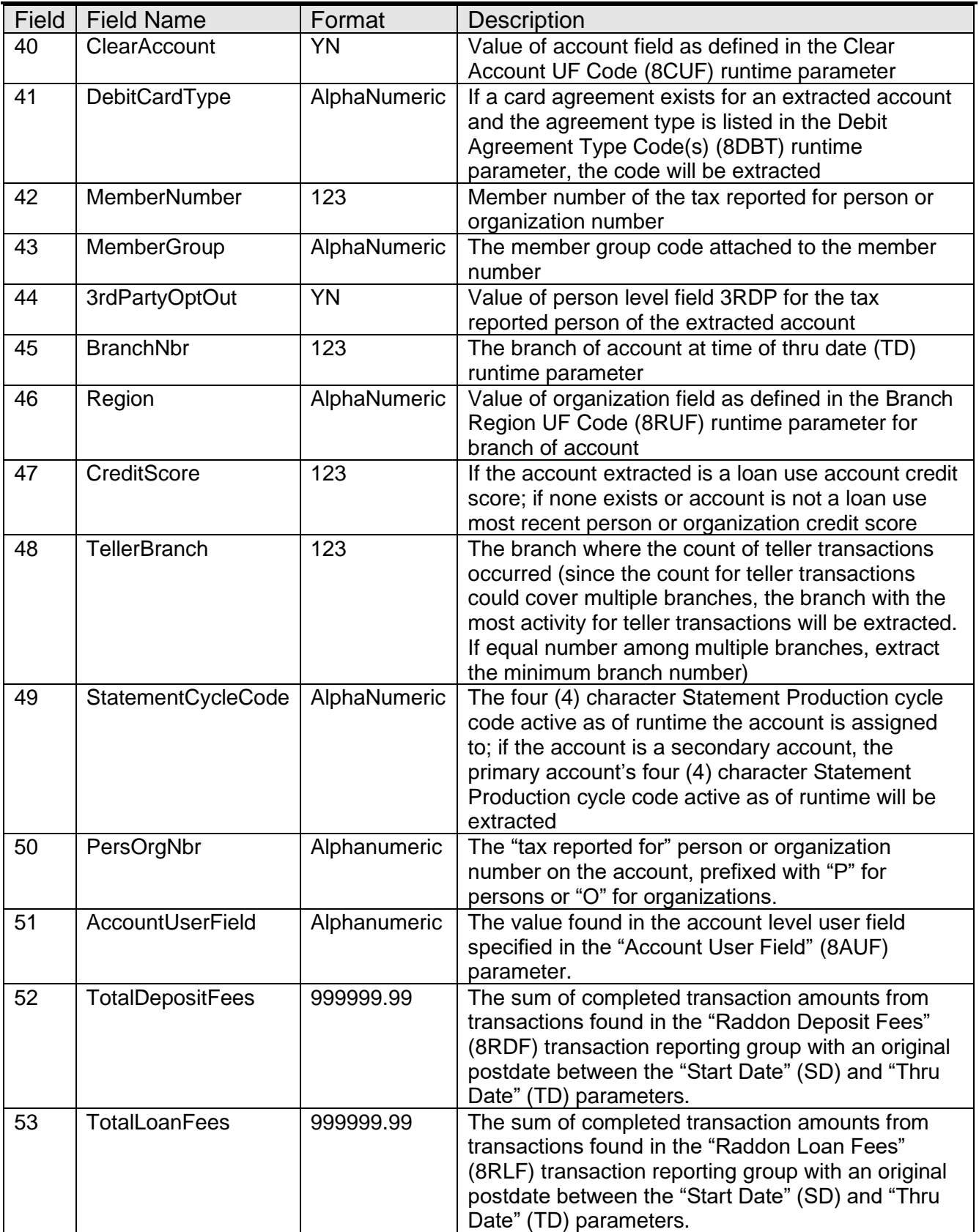

#### **Configuration Checklist:**

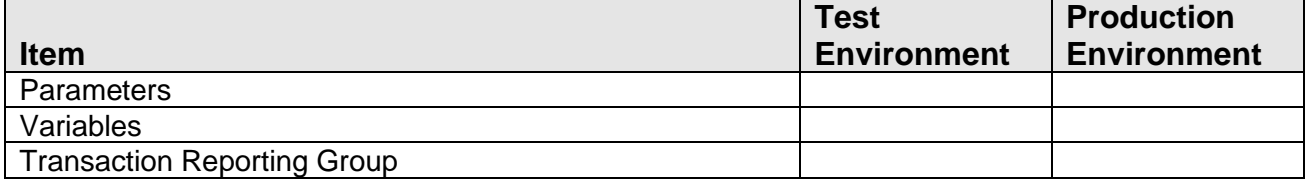

#### **Installation:**

*Note:* If you obtained this application from the DNAappstore, please disregard the installation instructions below. If you did not obtain this application from the DNAappstore, please complete the installation instructions below.

- Copy PS\_RADDON\_EXTRACT.SQT to the Batch Process to the PS batch application directory; the location specified in the PS Batch Report Directory 'BATP' Institution Option.
- This application includes custom stored procedures that need to be loaded on the database. As with any stored procedure, please do not load it while the system is in ONLINE mode, or while batch is running. To load the stored procedures please use the Oracle Object Manager in the SAF Resource Kit.

To download Resource Kit: On Extranet, go to Core --> SAF --> SAF Resource Kit [Releases](http://extranet.opensolutions.com/Lists/Downloads/SAF%20Resource%20Kit.aspx) --> 'latest release' --> Download File. This will install the resource kit.

To run the utilities: Start --> All Programs --> Open Solutions Resource Kit will open windows explorer showing various utilities. Open OracleObjectManager and launch OSI.SafRk.OracleObjectManager.exe.

The SAF Resource Kit tools use Oracle client and therefore should preferably be run from App Server -- or at least from a machine that has Oracle client installed on it.

It is important that the following steps be performed in the exact order as follows.

The following stored procedures must be loaded first:

- o PACK PS COMMON PACK WRAP.SQL
- o PACK\_PS\_COMMON\_PBOD\_WRAP.SQL
- This application requires the running of the script PS\_RADDON\_EXTRACT\_INSTALL.SQL, pack\_ps\_common\_view\_install.sql and PS\_RADDON\_EXTRACT\_DDL.SQL (Setup Script): Copy this file to any directory accessible to the applicable SQL application (SQL Developer, PL/SQL Developer, etc.) You need to run the setup script to register the application.
- This application includes custom stored procedures that need to be loaded on the database.
	- o PACK\_PS\_RADDON\_EXTRACT\_PACK\_WRAP.SQL
	- o PACK\_PS\_RADDON\_EXTRACT\_PBOD\_WRAP.SQL
- This application requires an Authorization Key. After the primary installation instructions have been completed, you must apply the supplied Authorization Key for this application.

To enter the Authorization Key, go to Services >> System >> Institution >> Applications >> Application Manager.

### **Revisions:**

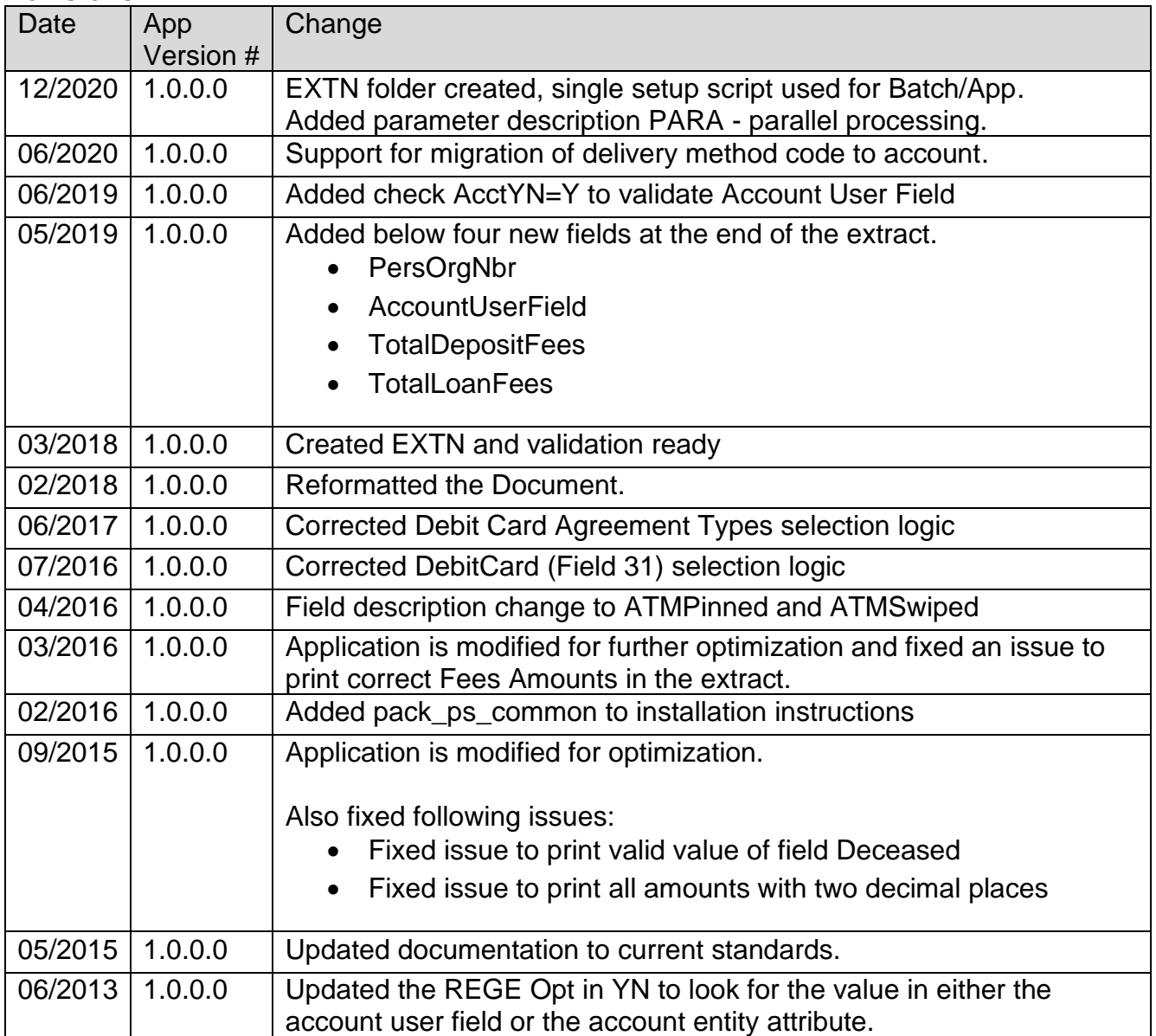

Raddon Extract Fiserv

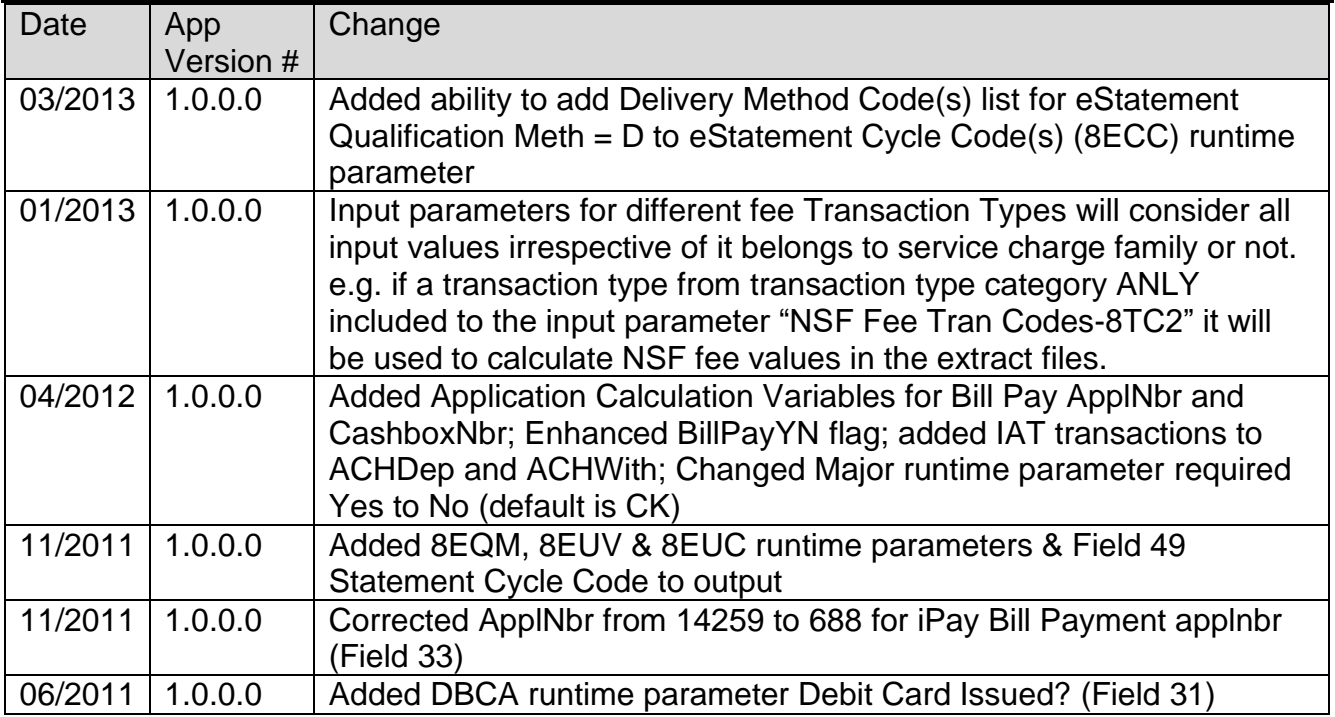